# EOS Broker Platform RESTfull API call

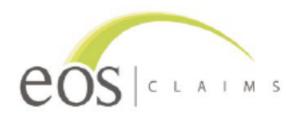

Version 1.4 03.08.22

### Introduction

The EOS Broker Platform RESTfull API Call is available via an online service and through a specified API. Developers can connect to the EOS platform and submit individual sales transactions. Our service is available 24/7 and in order to have access it is mandatory that you have an Agent account on the EOS platform.

## **Submitting transaction with REST API**

The EOS API is a RESTful web service. Character encoding is UTF-16.

To add a new transaction, a POST http method is used. Other methods will return an error message.

Each transaction log entry has to have a predefined set of attributes and must conform to the specified rules.

Requests to service must include the following:

### **Request URL & Method:**

URL for **UAT** environment:

https://app-eos-presentation-api.azurewebsites.net/Transaction

- Open API specification
  - https://app-eos-presentation-api.azurewebsites.net/swagger/v1/swagger.json

URL for **Production** environment:

https://app-eos-prod-api.azurewebsite.net/Transaction

- Open API specification
  - o https://app-eos-prod-api.azurewebsites.net/swagger/v1/swagger.json

### **Request Method:**

Accepted METHODs: POST

### **Request HEADER:**

- Content-Type: application/json
- x-api-key: <please refer to authentication section>

### **Request CONTENT:**

Data format is JSON, with the following structure:

```
"personalFirstName": "John",
  "personalLastName": "Smith",
  "vendorSalesReferenceId": "Haktou01234567889",
  "dateOfPurchase": "2022-08-02T08:41:12.350Z",
  "eventDate": "2022-08-02T08:41:12.350Z",
  "eventName": "North Island - 7 day tour ",
  "currencyCode": "NZD",
  "individualTicketPrice": 1000,
  "quantity": 1,
  "transactionTotalValue": 1100,
  "eventCountry": "NZ"
}
```

### **Request timeout:**

In case no response is returned from the API, a request timeout should be set to 10 seconds.

### **Data structure**

| Data Field                   | Mandatory | Data<br>Type | Description                                                                                                    |
|------------------------------|-----------|--------------|----------------------------------------------------------------------------------------------------|
| vendorTransactionReferenceId | YES       | Character    | Unique transaction ID coming from the Vendor's system. The format allows any type of id (numeric/character).  The combination of vendor id & vendor transaction reference id MUST be UNIQUE.                                                                   |
| personalFirstName            | YES       | Character    | Contains the name of the buyer in any format sent from the vendor. The platform does not check this data, but it will be used as additional reference for individual transaction manipulation (i.e. in case of claims or in case of transaction cancellation). |

| personal Last Name      | YES | Character | Contains the name of the buyer in any format sent from the vendor. The platform does not check this data, but it will be used as additional reference for individual transaction manipulation (i.e. in case of claims or in case of transaction cancellation).       |
|-------------------------|-----|-----------|----------------------------------------------------------------------------------------------------|
| dateOfPurchase          | YES | Character | The date & time of the transaction. Sent to the platform in ISO 8601 UTC format (YYYY-MM-DDTHH:mi:SS.ssssss+01:00) with time zone. Reference for format: https://en.wikipedia.org/wiki/ISO 8601                                                                      |
| eventDate               | YES | Character | The date of the event. Sent to the platform in ISO 8601 DATE format (YYYY-MM-DD). Reference for format: https://en.wikipedia.org/wiki/ISO_8601                                                                                                    |
| eventName               | YES | Character | The name of the event. Value in any format is accepted.                                                                                                    |
| currencyCode            | YES | Character | The code of the currency. Standard ISO 4217 Currency code is accepted (three letter code). Reference for format: <a href="https://en.wikipedia.org/wiki/ISO-4217">https://en.wikipedia.org/wiki/ISO-4217</a>                                                         |
| individualTicketPrice   | YES | Number    | The price of ticket(s) including fees and charges. It is accepted as numeric value with following format (#0.00):  Decimal separator: ".".  Number of digits: 2  Thousands separator: NO  Leading zero: YES                                                          |
| quantity                | YES | Number    | Number of items in the transaction. It is accepted as integer value with following format (#0)                                                                                                    |
| transactionalTotalValue | YES | Number    | The total value of the purchace including fees and charges or additions. This is the total value that is going to be insured.  It is accepted as numeric value with following format (#0.00):  Decimal separator: ".".  Number of digits: 2  Thousands separator: NO |
| eventCountry            | YES | Character | Leading zero: YES  The code of the country where event is taking place. Standard ISO 3166-1 ALPHA 2 Country code is accepted.  Reference for format: https://en.wikipedia.org/wiki/ISO 3166-1                                                                        |

# **Authentication**

In order to submit a transaction each method call needs to be authenticated. For the authentication process it is necessary to have an authentication token which is sent in request HEADER in field "x-api-key"

# **Response signals**

Depending on input parameters and service status the following response codes are possible:

| Code | Text                     |                                                          |
|------|--------------------------|----------------------------------------------------------|
| 200  | OK                       | OK signal                                                |
| 400  | Bad Request              | Non implemented URI call                                 |
| 401  | Unauthorized             | Missing authorization                                    |
| 405  | Method Not Allowed       | Non POST method                                          |
| 408  | Request Timeout          | Long response                                            |
| 413  | Request Entity Too Large | Submitted entity too large                               |
| 422  | Non-processable Entity   | Missing data (data submitted not ok; e.g. missing price) |
| 500  | Internal Server Error    | Internal error occurred. No data stored.                 |
| 507  | Insufficient Storage     | In case no data                                          |

# **Suggested development process**

- 1. Request your Vendor Id and API key from the EOS Platform Manager wrodda@eosclaims.com.
- 2. Develop your code and test it on our UAT environment.
  - Make calls to: <a href="https://app-eos-presentation-api.azurewebsites.net/Transaction">https://app-eos-presentation-api.azurewebsites.net/Transaction</a>
  - Use json data from this document as a content to start with.
  - Use your own data to create API content and validate it.
  - Check if your transactions are visible on the platform.
- 3. Once approved, move to production Environment.
  - Move to production: <a href="https://app-eos-prod-api.azurewebsite.net/Transaction">https://app-eos-prod-api.azurewebsite.net/Transaction</a>